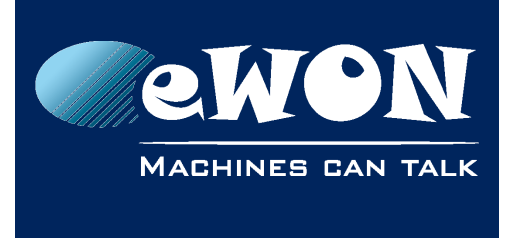

# **How to disable the Plug'n Route**

In some rare instances your Ethernet device or software configuration may not be compatible with the eWON's Plug'n Route feature. For example, when Plug'n Route is enabled, FTP access to the Ethernet device behind the eWON must be in passive mode.

If the Ethernet device or your software only accepts FTP in active mode, you will need to disable the Plug'n Route feature and set the gateway in your device to the eWON's LAN IP address.

To disable Plug'n Route, go to the Routing screen found from

*Configuration -> System Setup -> Communication -> Networking Config -> Routing menu path.*

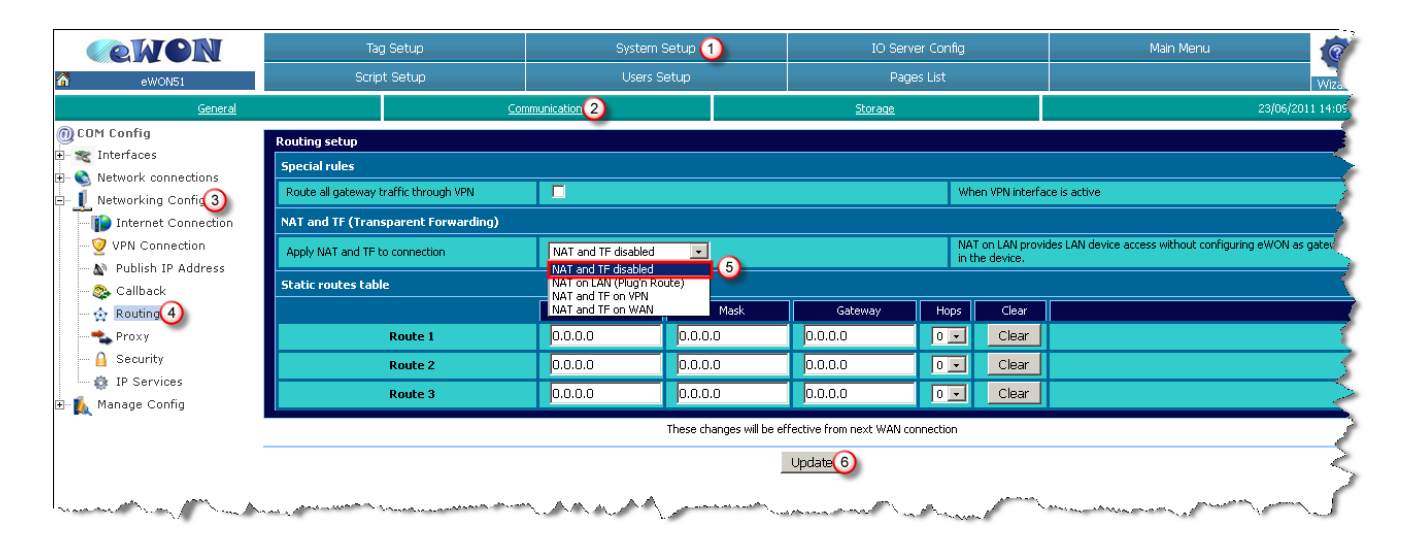

From the "Apply NAT and TF to connection" drop down menu, select "NAT and TF disabled." Click the Update button and then reboot your eWON.

#### **- Note -**

*After you have disabled Plug'n Route, you must set the gateway in your Ethernet device to be the eWON's LAN IP address. Unless you set the gateway you will not be able to reach the device through a remote connection.*

# **Revision**

## **Revision History**

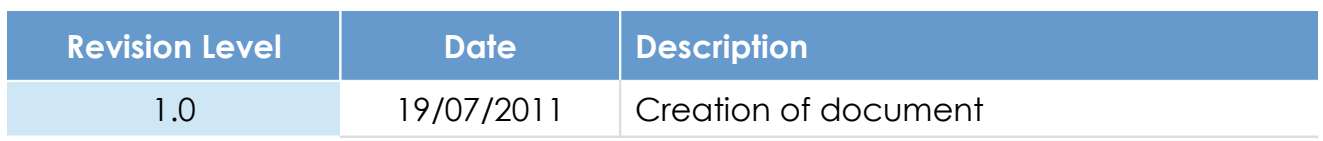

## **Document build number: 26**

### **Note concerning the warranty and the rights of ownership**:

The information contained in this document is subject to modification without notice. Check http://wiki.ewon.biz for the latest documents releases.

The vendor and the authors of this manual are not liable for the errors it may contain, nor for their eventual consequences.

No liability or warranty, explicit or implicit, is made concerning the quality, the accuracy and the correctness of the information contained in this document. In no case the manufacturer's responsibility could be called for direct, indirect, accidental or other damage occurring from any defect of the product of errors coming from this document.

The product names are mentioned in this manual for information purposes only. The trade marks and the product names or marks contained in this document are the property of their respective owners.

This document contains materials protected by the International Copyright Laws. All reproduction rights are reserved. No part of this handbook can be reproduced, transmitted or copied in any way without written consent from the manufacturer and/or the authors of this handbook.

eWON sa, Member of ACT'L Group